## 成绩查询

登陆广西招生考试院网(http://www.gxeea.cn), 找到"自学考试"入口 ——进入自学考试网上系统——点击同意考生各项规定——选择考生成绩查询 ——按照考试成绩查询填写考生信息——成绩查询成功(务必记下考生的合成 成绩 60 分为合格)

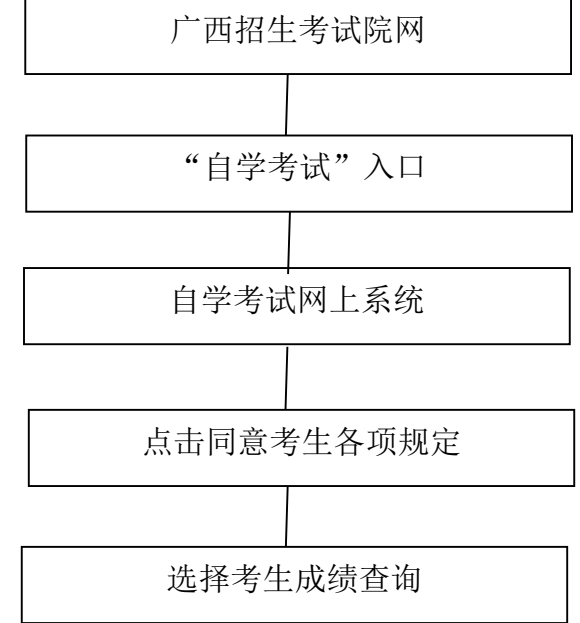